Bežično (Samo odabrani modeli)

Korisnički vodič

© Copyright 2007 Hewlett-Packard Development Company, L.P.

Windows je registrirana trgovačka marka tvrtke Microsoft u Sjedinjenim Državama. Bluetooth je trgovačka marka u vlasništvu svog vlasnika, a tvrtka Hewlett-Packard koristi je s licencom.

Informacije sadržane u ovom dokumentu podložne su promjenama bez najave. Jedina jamstva za HP-ove proizvode i usluge sadržana su u izričitim jamstvenim izjavama priloženim uz te proizvode i usluge. Ništa navedeno u ovom dokumentu ne može se smatrati stvaranjem dodatnog jamstva. HP nije odgovoran za tehničke ili uredničke pogreške ili propuste u ovom tekstu.

Prvo izdanje: Ožujak, 2007.

Broj dokumenta: 443572-BC1

# **Sadržaj**

#### **[1 O integriranim beži](#page-4-0)čnim uređajima**

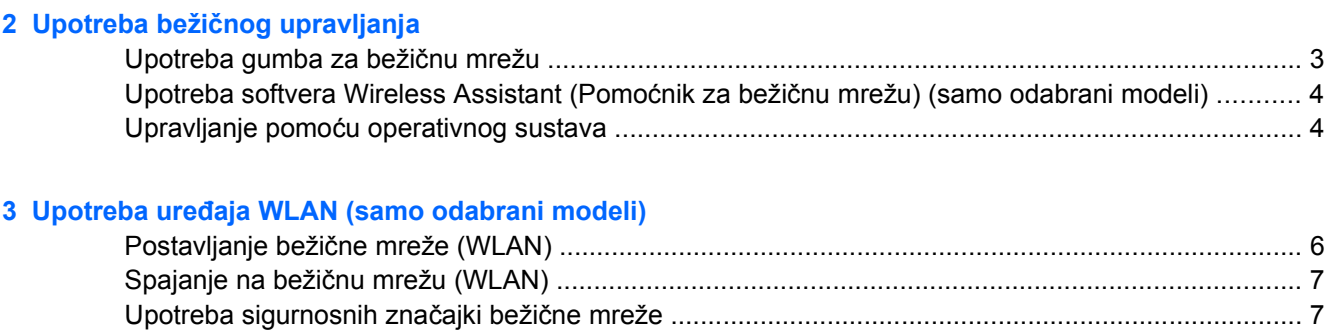

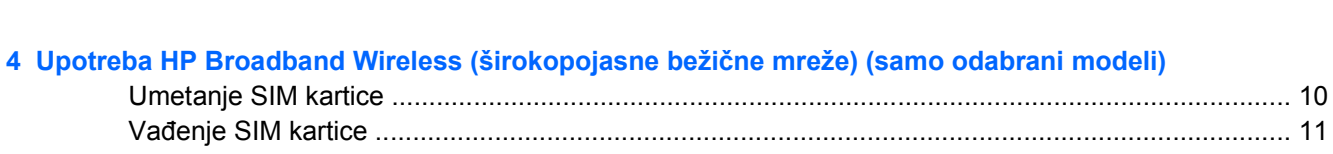

Pronalaženje WLAN uređ[aja ................................................................................................................ 8](#page-11-0)

#### **5 Upotreba Bluetooth uređaja za bežič[no spajanje \(samo odabrani modeli\)](#page-15-0)**

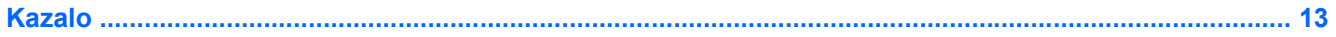

## <span id="page-4-0"></span>**1 O integriranim bežičnim uređajima**

Bežična tehnologija podatke prenosi putem radio valova umjesto žicama. Računalo može biti opremljeno s jednim ili s nekoliko sljedećih bežičnih uređaja:

- Bežični mrežni uređaj (WLAN) spaja računalo s lokalnim bežičnim mrežama (obično se nazivaju Wi-Fi mreže, bežični LAN-ovi ili WLAN-ovi) u uredskim prostorima, vašem domu i na javnim mjestima poput zračnih luka, restorana, kafića, hotela i sveučilišta. U bežičnoj mreži, svaki mobilni bežični uređaj komunicira s bežičnim usmjerivačem ili bežičnom pristupnom točkom.
- HP Broadband Wireless Module (širokopojasni bežični modul) bežični uređaj mreže širokog dosega (WWAN) koji omogućuje pristup informacijama kad god je dostupna usluga operatera mobilne mreže. U bežičnoj mreži širokog dosega (WWAN) mobilni uređaji komuniciraju s baznom postajom operatera mobilne mreže. Operateri mobilne mreže postavljaju mreže baznih postaja (nalik odašiljačima za mobilne telefone) koje pokrivaju velika zemljopisna područja i osiguravaju učinkovitu mrežnu pokrivenost čitavih država, regija, pa čak i zemalja.
- Bluetooth® uređaj Stvara osobnu mrežu za spajanje s drugim uređajima s mogućnošću Bluetooth veze poput računala, telefona, pisača, slušalica, zvučnika i kamera. U osobnoj mreži svaki uređaj komunicira izravno s drugim uređajem, a uređaji moraju biti relativno blizu jedni drugima – obično unutar radijusa od 10 metara.

Za više informacija o bežičnoj tehnologiji pogledajte podatke i veze na Web stranice navedene u Pomoći i podršci.

# <span id="page-5-0"></span>**2 Upotreba bežičnog upravljanja**

Bežičnim uređajima u računalu možete upravljati na sljedeće načine:

- Gumbom za bežičnu mrežu ili sklopkom za bežičnu mrežu (u nastavku gumb za bežičnu mrežu)
- Putem softvera Wireless Assistant (pomoćnik za bežičnu mrežu) (samo odabrani modeli)
- Upravljanje operativnim sustavom

### <span id="page-6-0"></span>**Upotreba gumba za bežičnu mrežu**

Ovisno o modelu, računalo ima gumb za bežičnu mrežu, jedan ili više bežičnih uređaja, te jednu ili dvije lampice bežične mreže. Svi su bežični uređaji na računalu omogućeni u tvornici, tako da je lampica bežične mreže (plave boje) upaljena kada uključite računalo.

Lampica bežične mreže pokazuje opći status bežičnih uređaja, ne i status pojedinog uređaja. Ako je lampica bežične mreže plave boje, uključen je barem jedan bežični uređaj. Ako je lampica isključena, svi bežični uređaji su isključeni.

**NAPOMENA:** Na nekim modelima lampica svijetli žuto ako su svi bežični uređaji isključeni.

Budući da su svi bežični uređaji omogućeni u tvornici, gumb za bežičnu mrežu možete koristiti da biste istodobno uključivali i isključivali sve bežične uređaje. Pojedinačnim bežičnim uređajima moguće je upravljati pomoću softvera Wireless Assistant (pomoćnik za bežičnu mrežu) (samo odabrani modeli) ili pomoću programa Computer Setup.

**NAPOMENA:** Ako je uslužni program Computer Setup onemogućio bežične uređaje, gumb za bežičnu mrežu neće raditi dok ponovno ne omogućite uređaje.

### <span id="page-7-0"></span>**Upotreba softvera Wireless Assistant (Pomoćnik za bežičnu mrežu) (samo odabrani modeli)**

Bežični uređaj može se uključiti ili isključiti pomoću softvera Wireless Assistant (Pomoćnik za bežičnu mrežu). Ako je uslužni program Computer Setup onemogućio bežični uređaj, morate ga ponovno omogućiti pomoću uslužnog programa Computer Setup da biste uređaj mogli uključiti ili isključiti pomoću softvera Wireless Assistant (Pomoćnik za bežičnu mrežu).

**NAPOMENA:** Omogućite li ili uključite bežični uređaj računalo se neće automatski spojiti na Ð mrežu ili uređaj s mogućnošću Bluetooth veze.

Da biste vidjeli stanje uređaja za bežično spajanje, kliknite ikonu softvera Wireless Assistant (pomoćnik za bežičnu mrežu)  $\{([\ ]^j\]$ u Windows® Mobility Center.

Da biste saznali više, pogledajte Pomoć na mreži za softver Wireless Assistant (Pomoćnik za bežičnu mrežu).

- **1.** Otvorite softver Wireless Assistant (Pomoćnik za bežičnu mrežu) dvaput kliknuvši ikonu u području obavijesti.
- **2.** Kliknite gumb **Help** (Pomoć).

### **Upravljanje pomoću operativnog sustava**

Neki operativni sustavi također nude način upravljanja integriranim bežičnim uređajima i bežičnim spajanjem. Da biste saznali više, pogledajte korisnički priručnik za operativni sustav.

## <span id="page-8-0"></span>**3 Upotreba uređaja WLAN (samo odabrani modeli)**

Pomoću WLAN uređaja možete pristupiti lokalnoj bežičnoj mreži koja se sastoji od drugih računala i dodatnih uređaja povezanih bežičnim usmjerivačem ili bežičnom pristupnom točkom.

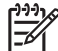

**NAPOMENA:** Termini *bežični usmjerivač* i *bežična pristupna točka* često imaju isto značenje.

- Bežična mreža širokog raspona poput korporativne ili javne bežične LAN mreže obično koristi bežične pristupne točke koje mogu opsluživati velik broj računala i pribora, te mogu odvojiti kritične funkcije mreže.
- Kućna ili mala uredska WLAN mreža obično koriste bežični usmjerivač koji omogućava nekoliko bežičnih i žičnih računala da dijele vezu na Internet, pisač i datoteke, a da im za to nije potreban dodatan hardver ili softver.

₽

**NAPOMENA:** Da biste koristili WLAN uređaje u računalu, morate se spojiti na WLAN infrastrukturu (putem mreže davatelja usluge, javne ili korporativne mreže).

Računala s uređajima WLAN podržavaju jedan ili više od sljedećih industrijskih standarda IEEE:

- 802.11b, prvi popularni standard, podržava brzine prijenosa podataka do 11 Mbps i radi na frekvenciji od 2,4 GHz.
- 802.11g podržava brzine prijenosa podataka do 54 Mbps i radi na frekvenciji od 2,4 GHz. 802.11g WLAN uređaj kompatibilan je s 802.11b uređajima te mogu raditi na istoj mreži.
- 802.11a podržava brzine prijenosa podataka do 54 Mbps i radi na frekvenciji od 5 GHz.

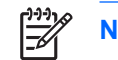

**NAPOMENA:** 802.11a nije kompatibilan s 802.11b i 802.11g.

● čega je kompatibilan s 802.11a, b i g. 802.11n podržava brzine prijenosa do 270 Mbps i radi na frekvenciji od 2,4 GHz ili 5 GHz, zbog

### <span id="page-9-0"></span>**Postavljanje bežične mreže (WLAN)**

Da biste postavili bežičnu mrežu (WLAN) i spojili se na Internet, potrebna je sljedeća oprema:

- Širokopojasni modem (DSL ili kabelski) **(1)** i internetska usluga visoke brzine koju ste kupili od davatelja internetskih usluga (ISP)
- Bežični usmjerivač (kupljen zasebno) **(2)**
- Bežično računalo **(3)**

Donja slika prikazuje primjer instalacije bežične mreže koja je spojena na Internet.

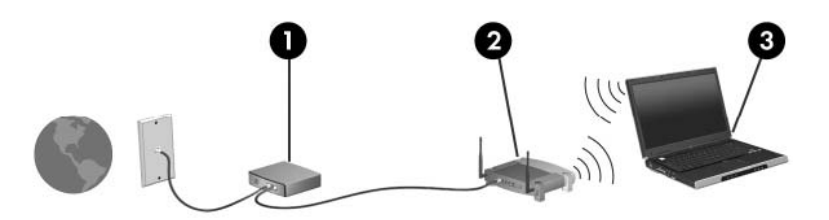

Kako vaša mreža raste, na mrežu za pristup Internetu mogu se spojiti dodatna bežična ili žična računala.

Da biste lakše postavili bežičnu mrežu (WLAN), provjerite podatke koje vam je dao proizvođač usmjerivača ili vaš ISP.

## <span id="page-10-0"></span>**Spajanje na bežičnu mrežu (WLAN)**

Da biste se povezali na bežičnu mrežu (WLAN), učinite sljedeće:

**1.** Provjerite je li uređaj bežične mreže (WLAN) uključen. Ako je uključen, lampica bežične mreže je uključena. Ako je lampica bežične mreže isključena, pritisnite gumb za bežičnu mrežu.

- **2.** Otvorite Povezivanje s mrežom tako da kliknete gumb **Start**, a zatim kliknete **Connect to (Povezivanje s)**.
- **3.** Odaberite bežičnu mrežu na popisu, a zatim upišite sigurnosni ključ za mrežu ako je potrebno.

₽

**NAPOMENA:** Ako ne vidite mrežu s kojom se želite povezati, kliknite **Postavi vezu ili mrežu**. Pojavit će se popis mogućnosti koje uključuju ručno pretraživanje i spajanje s mrežom, kao i stvaranje nove mrežne veze.

**NAPOMENA:** Funkcionalni domet (koliko daleko putuje bežični signal) ovisi o implementaciji WLAN mreže, proizvođaču usmjerivača te smetnjama koje uzrokuju zidovi i drugi elektronički uređaji.

Više podataka o korištenju bežične mreže (WLAN) dostupno je iz sljedećeg resursa:

- Podaci dobiveni od davatelja internetskih usluga i korisnički priručnik koji ste dobili s bežičnim usmjerivačem i ostalom bežičnom mrežnom (WLAN) opremom
- Podaci i poveznice s web stranicama koje nudi Pomoć i podrška

Kontaktirajte davatelja internetskih usluga ili na Internetu potražite popis javnih bežičnih mreža (WLAN) u vašoj blizini. Web stranice koje sadrže popise javnih bežičnih mreža (WLAN) su Cisco Internet Mobile Office Wireless Locations, Hotspotlist i Geektools. Za svako javno mjesto bežične mreže (WLAN) potražite cjenik i zahtjeve veze.

Da biste saznali više o povezivanju računala na bežičnu mrežu (WLAN) tvrtke, obratite se administratoru mreže ili IT odjelu.

### **Upotreba sigurnosnih značajki bežične mreže**

Nakon što postavite bežičnu mrežu (WLAN) ili pristup postojećoj bežičnoj mreži (WLAN), uvijek omogućite sigurnosne značajke da biste zaštitili mrežu od neovlaštenog pristupa. Najčešće razine sigurnosti su Wi-Fi Protected Access (WPA)-Personal i Wired Equivalent Privacy (WEP).

Prilikom postavljanja mreže, trebali biste koristiti neke od sljedećih sigurnosnih mjera:

- Na usmjerivaču omogućiti WPA-Personal ili WEP sigurnosno šifriranje.
- Promijeniti zadani naziv mreže (SSID) i lozinku.
- Koristiti vatrozid.
- Podesiti sigurnost web pretraživača.

Da biste saznali više o sigurnosti bežične mreže (WLAN) pogledajte web stranicu tvrtke HP <http://www.hp.com/go/wireless> (samo na engleskom jeziku).

**NAPOMENA:** Na nekim modelima lampica bežične mreže žute je boje, ako su svi bežični E uređaji isključeni.

## <span id="page-11-0"></span>**Pronalaženje WLAN uređaja**

Ako imate problema s povezivanjem na bežičnu mrežu, provjerite je li integrirani bežični mrežni (WLAN) uređaj ispravno instaliran na računalo:

**NAPOMENA:** Sustav Windows uključuje značajku User Account Control (Kontrola korisničkog EÀ računa) da bi poboljšao sigurnost vašeg računala. Možda ćete naići na upit za dozvolu ili lozinku za zadatke poput instaliranja programa, izvođenja uslužnih programa ili promjena postavki sustava Windows. Da biste saznali više, pogledajte mrežnu pomoć za operativni sustav Windows.

- **1.** Odaberite **Start > Računalo > Svojstva sustava**.
- **2.** U lijevom oknu kliknite **Upravitelj uređaja**.
- **3.** Pronađite bežični uređaj (WLAN) na popisu Network Adapters (Mrežni adapteri). Popis bežičnih mrežnih (WLAN) uređaja može uključivati izraze *bežični*, *bežični LAN*, *WLAN* ili *802.11*.

Ako na popisu nema WLAN uređaja ili računalo nema integriran bežični uređaj ili upravljački program za bežični uređaj nije ispravno instaliran.

Za više informacija o rješavanju poteškoća s bežičnim mrežama pogledajte podatke i veze na Web stranice navedene u Pomoći i podršci.

# <span id="page-12-0"></span>**4 Upotreba HP Broadband Wireless (širokopojasne bežične mreže) (samo odabrani modeli)**

HP Broadband Wireless (širokopojasna bežična mreža) računalu omogućuje pristup na Internet s više mjesta i na širem području od bežičnih mrežnih (WLAN) uređaja. Da biste koristili HP Broadband Wireless (širokopojasnu bežičnu mrežu), potreban je davatelj mrežne usluge (poznat kao *operater mobilne mreže*) što je u većini slučajeva operater mobilne telefonske mreže. Pokrivenost HP Broadband Wireless (širokopojasne bežične mreže) slična je pokrivenosti glasovne mobilne mreže.

Ako se koristi s uslugom operatera mobilne mreže, HP Broadband Wireless (širokopojasna bežična mreža) pruža slobodu i omogućuje da budete spojeni na Internet, šaljete e-poštu ili se spojite na mrežu tvrtke bez obzira putujete li ili ste izvan područja dohvata Wi-Fi hotspotova (vrućih točaka).

HP nudi dvije vrste širokopojasnih bežičnih modula:

- Modul HSDPA (High Speed Downlink Packet Access) omogućuje pristup mreži koja se temelji na telekomunikacijskom standardu Global System for Mobile Communications (GSM).
- Modul EV-DO (Evolution Data Optimized) omogućuje pristup mreži koja se temelji na telekomunikacijskom standardu Code division multiple access (CDMA).

Da biste saznali koju vrstu širokopojasnog bežičnog modula omogućava računalo, pogledajte naljepnicu unutar pretinca za bateriju.

- Naljepnica na kojoj se nalazi IMEI kod (International Mobile Equipment Identity) označava da vaše računalo uključuje modul HSDPA.
- Naljepnica na kojoj se nalazi ESN (elektronički serijski broj) označava da vaše računalo sadrži modul EV-DO.

Subscriber identity module (SIM) potreban je ako računalo koristi HP Broadband Wireless Module (širokopojasni bežični modul) s HSDPA tehnologijom. SIM sadrži osnovne podatke o vama, kao što je PIN (personal identification number), kao i mrežne podatke. Ako računalo sadrži SIM, serijski broj ili Integrated Circuit Card Identifier (ICCID) podaci se nalaze na naljepnici u pretincu za bateriju.

Da biste saznali više o HP Broadband Wireless (širokopojasnoj bežičnoj mreži) i o načinu aktiviranja usluge putem odabranog operatera mobilne mreže, pogledajte podatke o širokopojasnoj bežičnoj mreži koju ste dobili s računalom. Dodatne podatke potražite na web stranici tvrtke HP [http://www.hp.com/go/](http://www.hp.com/go/broadbandwireless) [broadbandwireless.](http://www.hp.com/go/broadbandwireless)

## <span id="page-13-0"></span>**Umetanje SIM kartice**

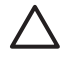

**OPREZ:** Kako biste izbjegli oštećenja na spojnicama pri umetanju SIM kartice, koristite minimalnu silu.

Da biste umetnuli SIM karticu:

- **1.** Isključite računalo. Ako niste sigurni je li računalo isključeno ili je u stanju hibernacije, računalo uključite pritiskom na gumb za napajanje. Zatim isključite računalo putem operativnog sustava.
- **2.** Zatvorite zaslon.
- **3.** Odspojite sve vanjske uređaje koji su spojeni s računalom.
- **4.** Isključite kabel napajanja iz zidne utičnice.
- **5.** Računalo preokrenite na ravnoj površini tako da pretinac za bateriju bude okrenut prema vama.
- **6.** Izvadite bateriju.
- **7.** Umetnite SIM karticu u utor za SIM karticu i nježno gurnite SIM karticu u utor tako da sjedne.

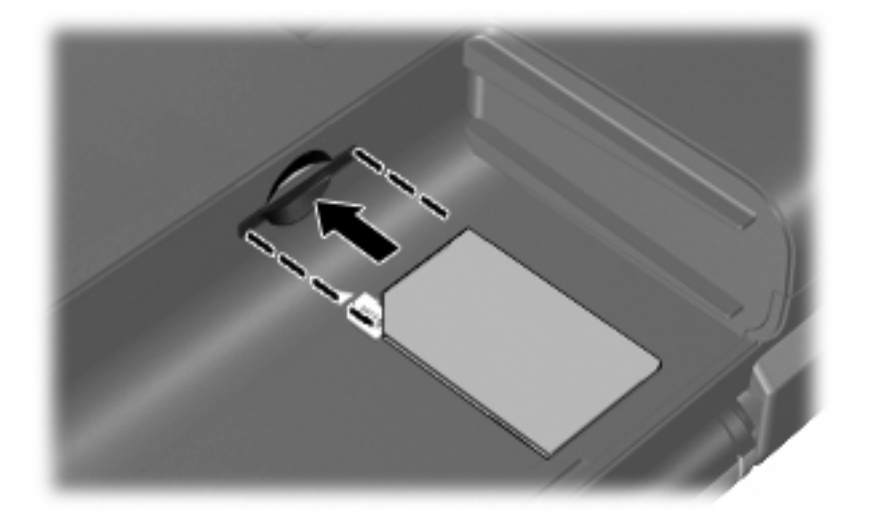

**8.** Vratite bateriju.

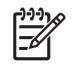

**NAPOMENA:** HP Broadband Wireless (širokopojasna bežična mreža) bit će onemogućena ako se baterija ne vrati na mjesto.

- **9.** Ponovno spojite vanjsko napajanje.
- **10.** Uključite računalo.

### <span id="page-14-0"></span>**Vađenje SIM kartice**

Da biste izvadili SIM karticu:

- **1.** Isključite računalo. Ako niste sigurni je li računalo isključeno ili je u stanju hibernacije, računalo uključite pritiskom gumba za napajanje. Zatim isključite računalo putem operativnog sustava.
- **2.** Zatvorite zaslon.
- **3.** Odspojite sve vanjske uređaje koji su spojeni s računalom.
- **4.** Isključite kabel napajanja iz zidne utičnice.
- **5.** Računalo preokrenite na ravnoj površini tako da pretinac za bateriju bude okrenut prema vama.
- **6.** Izvadite bateriju.
- **7.** Pritisnite SIM karticu **(1)**, a zatim je izvadite iz utora **(2)**.

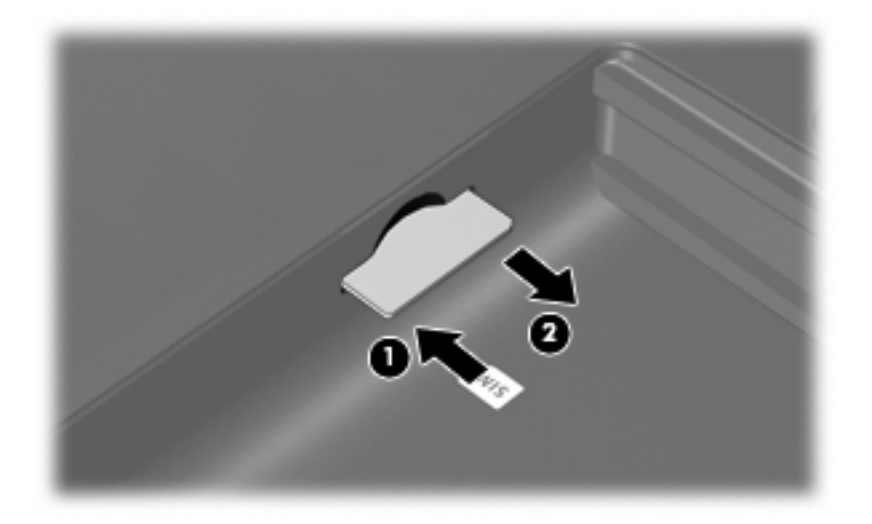

- **8.** Vratite bateriju.
- **9.** Ponovno spojite vanjsko napajanje.
- **10.** Uključite računalo.

## <span id="page-15-0"></span>**5 Upotreba Bluetooth uređaja za bežično spajanje (samo odabrani modeli)**

Bluetooth uređaj omogućuje bežičnu komunikaciju kratkog dosega koja zamjenjuje fizički kabel koji obično povezuje elektroničke uređaje poput:

- računala (stolno, prijenosno, PDA)
- telefona (mobilni, bežični, inteligentni telefon)
- **•** slikovnih uređaja (pisači, kamere)
- audio uređaja (slušalica, zvučnika)

Bluetooth uređaji pružaju mogućnost izravnog spajanja koje vam omogućuje postavljanje PAN (mreže) Bluetooth uređaja. Za informacije o konfiguriranju i upotrebi Bluetooth uređaja pogledajte mrežnu pomoć za Bluetooth.

## <span id="page-16-0"></span>**Kazalo**

### **B**

Bežična mreža, opisana [1](#page-4-0) bežična mreža (WLAN) funkcionalni domet [7](#page-10-0) Bežična mreža (WLAN) potrebna oprema [6](#page-9-0) sigurnost [7](#page-10-0) spajanje [7](#page-10-0) Veza bežične mreže (WLAN) tvrtke [7](#page-10-0) Veza javne bežične mreže (WLAN) [7](#page-10-0) Bežični uređaj, bežična mreža [1](#page-4-0) Bežično upravljanje gumb [2](#page-5-0) operativni sustav [2](#page-5-0) Softver Wireless Assistant (Pomoćnik za bežičnu mrežu) [2](#page-5-0) Bluetooth uređaj [12](#page-15-0)

### **G**

Gumb za bežičnu mrežu [2](#page-5-0)

#### **H**

HP Broadband Wireless (širokopojasna bežična mreža), onemogućena [10](#page-13-0)

#### **L**

Lampica bežične mreže [2](#page-5-0)

#### **M**

Modul HP Broadband Wireless [9](#page-12-0)

#### **P**

Postavljanje bežične mreže (WLAN) [6](#page-9-0) Postavljanje veze s Internetom [6](#page-9-0)

### **S**

Sigurnost, bežična mreža [7](#page-10-0) SIM definirano [9](#page-12-0) umetanje [10](#page-13-0) vađenje [11](#page-14-0) Softver Wireless Assistant (Pomoćnik za bežičnu mrežu) [2](#page-5-0) Spajanje na bežičnu mrežu (WLAN) [7](#page-10-0)

### **V**

Veza bežične mreže (WLAN) tvrtke [7](#page-10-0) Veza javne bežične mreže (WLAN) [7](#page-10-0)

### **W**

WLAN uređaj [5](#page-8-0) WWAN uređaj [9](#page-12-0) ł,